# 使用HDLC封裝的ISDN DDR I

# 目錄

[簡介](#page-0-0) [必要條件](#page-0-1) [需求](#page-0-2) [採用元件](#page-0-3) [慣例](#page-1-0) [為什麼要使用HDLC?](#page-1-1) [設定](#page-1-2) [網路圖表](#page-1-3) [組態](#page-2-0) [驗證](#page-3-0) [疑難排解](#page-3-1) [疑難排解指令](#page-3-2) [相關資訊](#page-6-0)

<span id="page-0-0"></span>簡介

在ISDN上使用高階資料連結控制(HDLC)的方法有兩種:

- 定義運行HDLC的物理介面。換句話說,由於HDLC是Cisco IOS®軟體使用的預設封裝,因此未 定義封裝。這是使用按需撥號路由(DDR)配置HDLC的原始方式,本文檔將對此進行討論。
- 使用撥號器介面將所需的協定(在本例中為HDLC)繫結到特定撥號器。這是較新的方法,允 許特定實體介面處理多個通訊協定(例如點對點通訊協定[PPP]和HDLC)。 由於在撥號器介面 上配置了協定,因此物理介面不受限制。此方法稱為動態多重封裝,在使用HDLC封裝和動態 [多重封裝的ISDN DDR中對此進行了討論。](//www.cisco.com/en/US/tech/tk801/tk133/technologies_configuration_example09186a0080094a4b.shtml)

# <span id="page-0-1"></span>必要條件

## <span id="page-0-2"></span>需求

本文件沒有特定需求。

## <span id="page-0-3"></span>採用元件

本文中的資訊係根據以下軟體和硬體版本:

- 路由器taxbol和goya是在實驗室環境中使用並已清除配置的2500系列路由器。
- 兩台路由器上都使用了Cisco IOS軟體版本11.2(22)。

本文中的資訊是根據特定實驗室環境內的裝置所建立。文中使用到的所有裝置皆從已清除(預設

)的組態來啟動。如果您的網路正在作用,請確保您已瞭解任何指令可能造成的影響。

### <span id="page-1-0"></span>慣例

如需文件慣例的詳細資訊,請參閱[思科技術提示慣例](//www.cisco.com/en/US/tech/tk801/tk36/technologies_tech_note09186a0080121ac5.shtml)。

# <span id="page-1-1"></span>為什麼要使用HDLC?

使用者在ISDN上需要HDLC的原因並不明顯,因為它與PPP相比有很多缺點。唯一的目的是簡化配 置。但是,它還簡化了任何駭客對路由器的訪問。HDLC不支援任何型別的身份驗證,因此這裡的 最佳保護是使用isdn caller命令在您的介面上驗證呼叫號碼。請參閱<u>[配置CLI遮蔽或](//www.cisco.com/en/US/docs/ios/dial/configuration/guide/dia_cfg_isdn_bri_ps6441_TSD_Products_Configuration_Guide_Chapter.html#wp1001390)[ISDN身份驗證和](//www.cisco.com/en/US/tech/tk801/tk379/technologies_configuration_example09186a00800949ee.shtml)</u> [回撥](//www.cisco.com/en/US/tech/tk801/tk379/technologies_configuration_example09186a00800949ee.shtml)以瞭解其他資訊。基於呼叫線路ID(CLID)的身份驗證假定您的電信公司在ISDN設定消息中提供 呼叫號碼。但是,由於許多Telcos不提供CLID,請在配置基於CLID的遮蔽之前與您的Telco進行驗 證。如果CLID不是由Telco提供的,則所有進入路由器的呼叫都將失敗。

HDLC的另一個缺點是路由器不安裝動態對映。因此,需要為HDLC對等體配置撥號器對映(在每一 端)。

註:如果只有一方發出呼叫(例如,一台路由器總是接受該呼叫,而不撥出),請確保在接收方的撥 號對映語句中包含遠端對等體的名稱。但是,該名稱可能是假名,因為路由器無法驗證對等體名稱 以確定它是否與撥號器對映名稱匹配。

例如,這是一個說明,此ISDN編號為8130。

 ip address 172.16.1.6 255.255.255.252 isdn caller 8129 *!--- This is to accept only calls from 8129.* **dialer map ip 172.16.1.5 name bogus\_to\_accept\_command** *!--- This is a dialer-map with a fake name.* dialer-group 1

## <span id="page-1-2"></span>設定

本節提供用於設定本文件中所述功能的資訊。

注意:要查詢有關本文檔中使用的命令的其他資訊,請使用命[令查詢工具](//www.cisco.com/kobayashi/support/tac/tools.shtml)

### <span id="page-1-3"></span>網路圖表

本檔案會使用下圖中所示的網路設定。

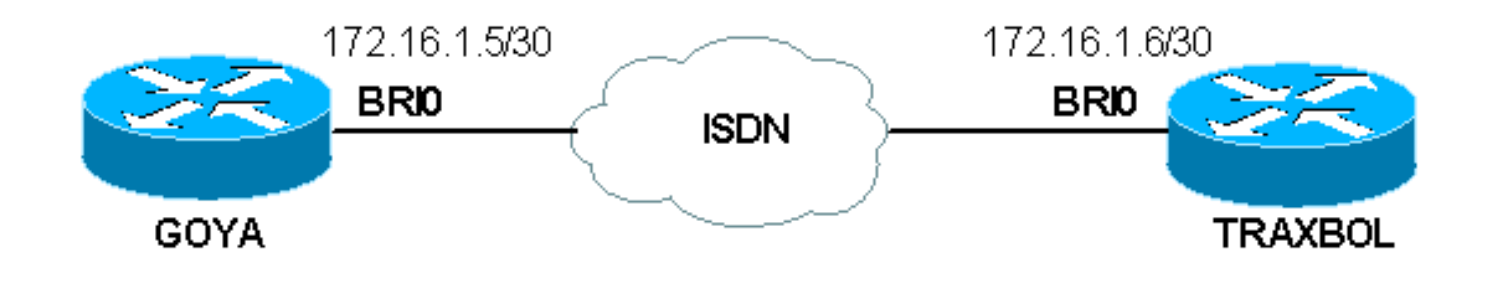

<span id="page-2-0"></span>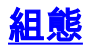

#### 戈亞

```
Current configuration:
!
version 11.2
service timestamps debug datetime msec
service timestamps log datetime msec
!
hostname goya
!
isdn switch-type basic-net3
!--- The switch-type used is basic-net3. If you are in
the United States, !--- configure the correct switch-
type (for example !--- isdn switch-type basic-5ess). In
the US, you also need to !--- configure the spids under
the Basic Rate Interface (BRI) interface.
!
interface Ethernet0
 ip address 10.1.1.1 255.255.255.0
 no ip redirects
!
interface BRI0
!--- If you are in the US do not forget the SPID !---
(for example isdn spid1 01555.....) description This
ISDN number is 8129 ip address 172.16.1.5
255.255.255.252 dialer idle-timeout 60 !--- The idle is
set to 60 seconds. isdn caller 8130 !--- Verify the
incoming number since there is no authentication on
HDLC. dialer map ip 172.16.1.6 8130 !--- This side is
making the call to 8130. dialer-group 1 ! ip classless
ip route 0.0.0.0 0.0.0.0 172.16.1.6 access-list 105
permit icmp any any !--- This access-list is to debug
ICMP only. dialer-list 1 protocol ip permit ! line con 0
exec-timeout 0 0 transport input none line aux 0 line
vty 0 4 exec-timeout 0 0 no login ! end
特克斯波爾
Current configuration:
!
version 11.2
service timestamps debug datetime msec
service timestamps log datetime msec
!
hostname traxbol
!
isdn switch-type basic-net3
!--- The switch-type used here is basic-net3. If you are
in the United States, !--- configure the correct switch-
type (for example !--- isdn switch-type basic-5ess). In
the United States, you also need to !--- configure the
SPIDs under the BRI interface. ! Interface Ethernet0 ip
address 10.1.2.1 255.255.255.0 no ip redirects !
interface BRI0 !--- If you are in the United States, do
not forget the SPID !--- (for example isdn spid1
01555.....).
```
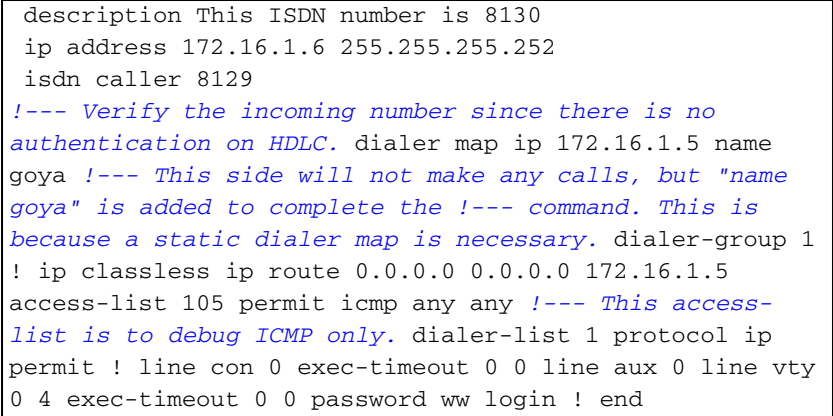

# <span id="page-3-0"></span>驗證

本節提供的資訊可用於確認您的組態是否正常運作。

[輸出直譯器工具](https://www.cisco.com/cgi-bin/Support/OutputInterpreter/home.pl)(僅供[註冊客](//tools.cisco.com/RPF/register/register.do)戶使用)支援某些show命令,此工具可讓您檢視[show](https://www.cisco.com/cgi-bin/Support/OutputInterpreter/home.pl)命令輸出的分析。

### • show interfaces bri *number* — 僅指定數字會顯示該BRI介面的D通道。 配置中未定義封裝,因此預設情況下是HDLC。這可使用show interface命令驗證,如下所示:

 goya#**show interfaces bri 0** BRI0 is up, line protocol is up (spoofing) Hardware is BRI Description: This ISDN number is 8129 Internet address is 172.16.1.5/30 MTU 1500 bytes, BW 64 Kbit, DLY 20000 usec, rely 255/255, load 1/255 Encapsulation HDLC, loopback not set *!--- HDLC is configured automatically* Last input 00:00:00, output 00:00:00, output hang never

Last clearing of "show interface" counters never Input queue: 0/75/0 (size/max/drops); Total output drops: 0 Queueing strategy: weighted fair Output queue: 0/1000/64/0 (size/max total/threshold/drops) Conversations 0/1/256 (active/max active/max total) Reserved Conversations 0/0 (allocated/max allocated) 5 minute input rate 0 bits/sec, 0 packets/sec 5 minute output rate 0 bits/sec, 0 packets/sec 3933 packets input, 20462 bytes, 0 no buffer Received 15 broadcasts, 0 runts, 0 giants, 0 throttles 0 input errors, 0 CRC, 0 frame, 0 overrun, 0 ignored, 0 abort 3926 packets output, 26100 bytes, 0 underruns 0 output errors, 0 collisions, 10 interface resets 0 output buffer failures, 0 output buffers swapped out 7 carrier transitions

# <span id="page-3-1"></span>疑難排解

本節提供的資訊可用於對組態進行疑難排解。

## <span id="page-3-2"></span>疑難排解指令

注意:發出debug命令之前,請參[閱有關Debug命令的重要資訊。](//www.cisco.com/en/US/tech/tk801/tk379/technologies_tech_note09186a008017874c.shtml)

- $\cdot$  debug dialer
- debug ip packet detail 105 用於調試僅ICMP的IP資料包(請參閱配置中的access-list 105)。
- debug isdn q931 用於檢視ISDN Q.931事件和資料包。
- debug serial interface 用於調試HDLC。

goya的輸出:

```
goya#debug dialer
Dial on demand events debugging is on
goya#debug ip packet detail 105
IP packet debugging is on (detailed) for access list 105
goya#debug isdn q931
ISDN Q931 packets debugging is on
!--- Verify that the map is correctly configured. goya#show dialer map
Static dialer map ip 172.16.1.6 name traxbol (8130) on BRI0
goya#ping? 172.16.1.6
!--- Ping to the remote destination. Type escape sequence to abort. Sending 5, 100-byte ICMP
Echos to 172.16.1.6, timeout is 2 seconds: *Mar? 1 05:40:07.230: IP: s=172.16.1.5 (local),
d=172.16.1.6 (BRI0), len 100, sending !--- The Ping attempts to leave the router. *Mar? 1
05:40:07.234:???? ICMP type=8, code=0 *Mar? 1 05:40:07.238: BRI0: Dialing cause ip
(s=172.16.1.5, d=172.16.1.6) *Mar? 1 05:40:07.238: BRI0: Attempting to dial 8130 !--- The dialer
attempts the call. *Mar? 1 05:40:07.242: IP: s=172.16.1.5 (local), d=172.16.1.6 (BRI0), Len 100,
encapsulation failed !--- This is because the HDLC is not ready. !--- Therefore, the
encapsulation failed. *Mar? 1 05:40:07.246:???? ICMP type=8, code=0 *Mar? 1 05:40:07.258: ISDN
BR0: TX ->? SETUP pd = 8? callref = 0x37 *Mar? 1 05:40:07.258:???????? Bearer Capability i =
0x8890 *Mar? 1 05:40:07.262:???????? Channel ID i = 0x83 *Mar? 1 05:40:07.266:???????? Called
Party Number i = 0x80, '8130' *Mar? 1 05:40:07.318: ISDN BR0: RX <-? CALL_PROC pd = 8? callref =
0xB7 *Mar? 1 05:40:07.322:???????? Channel ID i = 0x89 *Mar? 1 05:40:07.470: ISDN BR0: RX <-?
CONNECT pd = 8? callref = 0xB7 *Mar? 1 05:40:07.486: %LINK-3-UPDOWN: Interface BRI0:1, changed
state to up *Mar? 1 05:40:07.514: ISDN BR0: TX ->? CONNECT_ACK pd = 8? callref = 0x37 !--- The
call is made. *Mar? 1 05:40:07.!!!! !--- One ping packet was lost because the encapsulation was
not ready. Success rate is 80 percent (4/5), round-trip min/avg/max = 52/58/76 ms goya#.518:
dialer Protocol up for BR0:1 *Mar? 1 05:40:07.526: %LINEPROTO-5-UPDOWN: Line protocol on
Interface BRI0:1, changed state to up *Mar? 1 05:40:09.230: IP: s=172.16.1.5 (local),
d=172.16.1.6 (BRI0), Len 100, sending *Mar? 1 05:40:09.234:???? ICMP type=8, code=0 *Mar? 1
05:40:09.278: IP: s=172.16.1.6 (BRI0), d=172.16.1.5 (BRI0), Len 100, rcvd 3 *Mar? 1
05:40:09.278:???? ICMP type=0, code=0 *Mar? 1 05:40:09.282: IP: s=172.16.1.5 (local),
d=172.16.1.6 (BRI0), Len 100, sending *Mar? 1 05:40:09.286:???? ICMP type=8, code=0 *Mar? 1
05:40:09.330: IP: s=172.16.1.6 (BRI0), d=172.16.1.5 (BRI0), Len 100, rcvd 3 *Mar? 1
05:40:09.334:???? ICMP type=0, code=0 *Mar? 1 05:40:09.338: IP: s=172.16.1.5 (local),
d=172.16.1.6 (BRI0), Len 100, sending *Mar? 1 05:40:09.338:???? ICMP type=8, code=0 *Mar? 1
05:40:09.406: IP: s=172.16.1.6 (BRI0), d=172.16.1.5 (BRI0), Len 100, rcvd 3 *Mar? 1
05:40:09.410:???? ICMP type=0, code=0 *Mar? 1 05:40:09.414: IP: s=172.16.1.5 (local),
d=172.16.1.6 (BRI0), Len 100, sending *Mar? 1 05:40:09.418:???? ICMP type=8, code=0 *Mar? 1
05:40:09.462: IP: s=172.16.1.6 (BRI0), d=172.16.1.5 (BRI0), Len 100, rcvd 3 !--- Other four ping
packets are successful. *Mar? 1 05:40:09.466:???? ICMP type=0, code=0 goya# *Mar? 1
05:40:13.674: %ISDN-6-CONNECT: Interface BRI0:1 is now connected to 8130 traxbol !? !--- View
the dialer. ! goya#show dialer
BRI0 - dialer type = ISDN
Dial String????? Successes?? Failures??? Last called?? Last status
8130?????????????????? 299???????? 10??? 00:00:11?????? successful
0 incoming call(s) have been screened.
BRI0:1 - dialer type = ISDN
Idle timer (60 secs), Fast idle timer (20 secs)
Wait for carrier (30 secs), Re-enable (15 secs)
Dialer state is data link layer up
!--- The next two lines tell who triggered the call !--- and the time remaining before
disconnect. Dial reason: ip (s=172.16.1.5, d=172.16.1.6) Time until disconnect 50 secs Connected
to 8130 (traxbol) BRI0:2 - dialer type = ISDN Idle timer (60 secs), Fast idle timer (20 secs)
Wait for carrier (30 secs), Re-enable (15 secs) Dialer state is idle goya# ! !--- View the HDLC.
! goya#debug serial interface?
Serial network interface debugging is on
goya#ping 172.16.1.6
 Type escape sequence to abort.
```

```
Sending 5, 100-byte ICMP Echos to 172.16.1.6, timeout is 2 seconds:
!!!!!
Success rate is 100 percent (5/5), round-trip min/avg/max = 32/93/328 ms
goya#
*Mar? 1 06:35:03.266: %LINK-3-UPDOWN: Interface BRI0:1, changed state to up
*Mar? 1 06:35:03.814: %LINEPROTO-5-UPDOWN: Line protocol on Interface BRI0:1,
    changed state to up
*Mar? 1 06:35:04.822: BRI0:1: HDLC myseq 0, mineseen 0, yourseen 0, line up?
*Mar? 1 06:35:09.846: %ISDN-6-CONNECT: Interface BRI0:1 is now connected to 8130
    traxbol
*Mar? 1 06:35:14.826: BRI0:1: HDLC myseq 1, mineseen 1*, yourseen 1, line up?
*Mar? 1 06:35:24.838: BRI0:1: HDLC myseq 2, mineseen 2^*, yourseen 2, line up?
*Mar? 1 06:35:34.842: BRI0:1: HDLC myseq 3, mineseen 3*, yourseen 3, line up?
*Mar? 1 06:35:44.846: BRI0:1: HDLC myseq 4, mineseen 4^*, yourseen 4, line up?
*Mar? 1 06:35:54.850: BRI0:1: HDLC myseq 5, mineseen 5*, yourseen 5, line up?
*Mar? 1 06:36:03.862: %ISDN-6-DISCONNECT: Interface BRI0:1? disconnected from
   8130 traxbol, call lasted 60 seconds
*Mar? 1 06:36:03.974: %LINK-3-UPDOWN: Interface BRI0:1, changed state to down
*Mar? 1 06:36:04.858: %LINEPROTO-5-UPDOWN: Line protocol on Interface BRI0:1,
    changed state to down
goya#undebug all
All possible debugging has been turned off
goya#
Traxbol的輸出:
traxbol#debug dialer
Dial on demand events debugging is on
traxbol#debug ip packet detail 105
IP packet debugging is on (detailed) for access list 105
traxbol#debug isdn q931
ISDN Q931 packets debugging is on
!--- Verify that the map is correctly configured. traxbol#show dialer map
Static dialer map ip 172.16.1.5 name goya (8129) on BRI0
traxbol#
```

```
!--- A call is received, notice that the calling party !--- matches the ISDN caller
configuration. *Mar? 1 05:40:30.898: ISDN BR0: RX <-? SETUP pd = 8? callref = 0x15 *Mar? 1
05:40:30.898:???????? Bearer Capability i = 0x8890 *Mar? 1 05:40:30.902:???????? Channel ID i =
0x89 *Mar? 1 05:40:30.906:???????? Calling Party Number i = 0xA1, '8129' *Mar? 1
05:40:30.906:???????? Called Party Number i = 0xC1, '8130' *Mar? 1 05:40:30.918: %LINK-3-UPDOWN:
Interface BRI0:1, changed state to up *Mar? 1 05:40:30.954: ISDN BR0: TX ->? CONNECT pd = 8?
callref = 0x95 *Mar? 1 05:40:30.958: dialer Protocol up for BR0:1 *Mar? 1 05:40:31.014: ISDN
BR0: RX <-? CONNECT_ACK pd = 8? callref = 0x15 *Mar? 1 05:40:31.018:???????? Channel ID i = 0x89
*Mar? 1 05:40:31.862: %LINEPROTO-5-UPDOWN: Line protocol on Interface BRI0:1, changed state to
up !--- debug ip packet detail 105 shows the ICMPs on this router. *Mar? 1 05:40:32.794: IP:
s=172.16.1.5 (BRI0), d=172.16.1.6 (BRI0), Len 100, rcvd 3 *Mar? 1 05:40:32.798:???? ICMP type=8,
code=0 *Mar? 1 05:40:32.802: IP: s=172.16.1.6 (local), d=172.16.1.5 (BRI0), Len 100, sending
*Mar? 1 05:40:32.802:???? ICMP type=0, code=0 *Mar? 1 05:40:32.850: IP: s=172.16.1.5 (BRI0),
d=172.16.1.6 (BRI0), Len 100, rcvd 3 *Mar? 1 05:40:32.854:???? ICMP type=8, code=0 *Mar? 1
05:40:32.854: IP: s=172.16.1.6 (local), d=172.16.1.5 (BRI0), Len 100, sending *Mar? 1
05:40:32.858:???? ICMP type=0, code=0 *Mar? 1 05:40:32.926: IP: s=172.16.1.5 (BRI0),
d=172.16.1.6 (BRI0), Len 100, rcvd 3 *Mar? 1 05:40:32.930:???? ICMP type=8, code=0 *Mar? 1
05:40:32.930: IP: s=172.16.1.6 (local), d=172.16.1.5 (BRI0), Len 100, sending *Mar? 1
05:40:32.934:???? ICMP type=0, code=0 *Mar? 1 05:40:32.982: IP: s=172.16.1.5 (BRI0),
d=172.16.1.6 (BRI0), Len 100, rcvd 3 *Mar? 1 05:40:32.982:???? ICMP type=8, code=0 *Mar? 1
05:40:32.986: IP: s=172.16.1.6 (local), d=172.16.1.5 (BRI0), Len 100, sending *Mar? 1
05:40:32.990:???? ICMP type=0, code=0 *Mar? 1 05:40:36.994: %ISDN-6-CONNECT: Interface BRI0:1 is
now connected to 8129 goya ! !--- On the dialer, the call is received. !--- There is no dial
reason. However, the idle has been using the !--- default 120 seconds since nothing was
configured. !--- The router GOYA closes !--- the call earlier because the idle is set to 60
seconds on that side. ! traxbol#show dialer
```
Dial String????? Successes?? Failures??? Last called?? Last status 8129???????????????????? 0????????? 0??? never?????????????????? - 10 incoming call(s) have been screened. BRI0:1 - dialer type = ISDN Idle timer (120 secs), Fast idle timer (20 secs) Wait for carrier (30 secs), Re-enable (15 secs) Dialer state is data link layer up Time until disconnect 103 secs Connected to 8129 (goya) BRI0:2 - dialer type = ISDN Idle timer (120 secs), Fast idle timer (20 secs) Wait for carrier (30 secs), Re-enable (15 secs) Dialer state is idle traxbol# ! *!--- View the HDLC.* ! traxbol#**debug serial interface** Serial network interface debugging is on traxbol# \*Mar? 1 06:35:26.674: %LINK-3-UPDOWN: Interface BRI0:1, changed state to up \*Mar? 1 06:35:26.698: Ser-Autodetect BR0:1: no autodetect configuration \*Mar? 1 06:35:27.534: %LINEPROTO-5-UPDOWN: Line protocol on Interface BRI0:1, changed state to up \*Mar? 1  $06:35:31.554$ : BRI0:1: HDLC myseq 0, mineseen 0\*, yourseen 1, line up? \*Mar? 1 06:35:33.578: %ISDN-6-CONNECT: Interface BRI0:1 is now connected to 8129 goya \*Mar? 1  $06:35:41.598$ : BRI0:1: HDLC myseq 1, mineseen  $1*$ , yourseen 2, line up? \*Mar? 1 06:35:51.702: BRI0:1: HDLC myseq 2, mineseen 2\*, yourseen 3, line up? \*Mar? 1 06:36:01.746: BRI0:1: HDLC myseq 3, mineseen 3\*, yourseen 4, line up? \*Mar? 1 06:36:11.790: BRI0:1: HDLC myseq 4, mineseen  $4*$ , yourseen 5, line up? \*Mar? 1 06:36:21.894: BRI0:1: HDLC myseq 5, mineseen 5\*, yourseen 6, line up? \*Mar? 1 06:36:27.510: %ISDN-6-DISCONNECT: Interface BRI0:1? disconnected from 8129 goya, call lasted 60 seconds \*Mar? 1 06:36:27.514: %LINK-3-UPDOWN: Interface BRI0:1, changed state to down \*Mar? 1 06:36:27.922: %LINEPROTO-5-UPDOWN: Line protocol on Interface BRI0:1, changed state to down traxbol#**undebug all** All possible debugging has been turned off traxbol#

<span id="page-6-0"></span>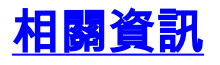

- [使用撥號程式配置檔案配置ISDN DDR](//www.cisco.com/en/US/tech/tk801/tk133/technologies_configuration_example09186a0080093c2e.shtml?referring_site=bodynav)
- [使用DDR撥號器對映配置BRI到BRI撥號](//www.cisco.com/en/US/tech/tk801/tk133/technologies_configuration_example09186a00800943ad.shtml?referring_site=bodynav)
- [技術支援 Cisco Systems](//www.cisco.com/cisco/web/support/index.html?referring_site=bodynav)